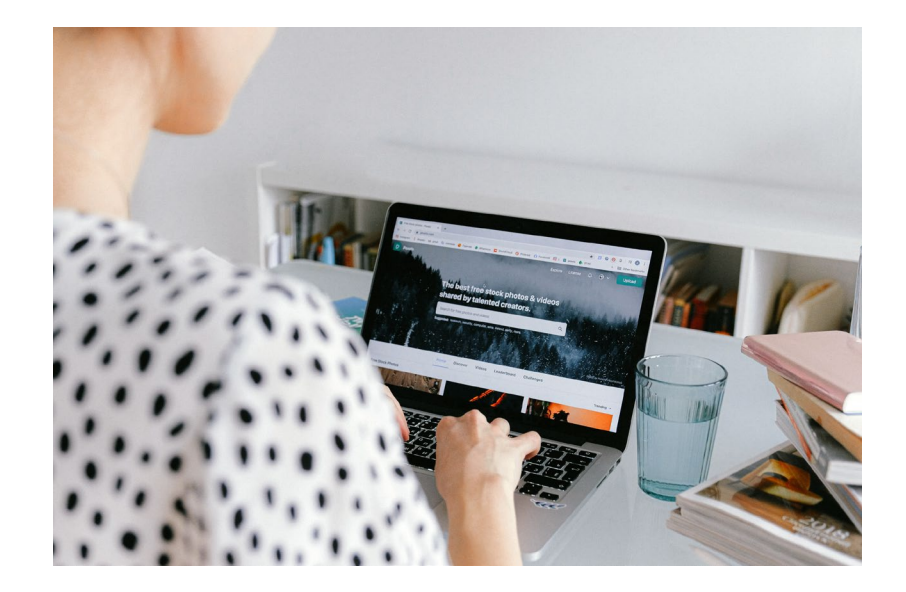

# IN EN UITLOGGEN OP JE WERKPLEK

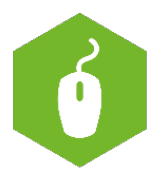

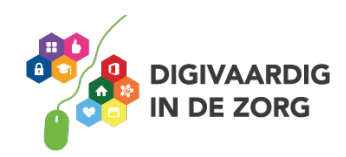

## **IN EN UITLOGGEN OP JE WERKPLEK**

Digitaal werken start met het aanzetten van de computer of laptop. Na het volgen van deze module weet je waarom je moet in- en uitloggen op de computer en hoe je dit veilig doet. Ook leer je hoe je vanuit huis de computerprogramma's van het ziekenhuis kunt gebruiken.

#### **Opstarten en inloggen**

Als je op een werkdag voor het eerst de computer gaat gebruiken, bijvoorbeeld om je in te lezen welke bijzonderheden er deze dag zijn, moet je de computer eerst aanzetten.

Dit doe je met de -power-knop (aan-uitknop). De computer start nu op en vraagt je om in te loggen.

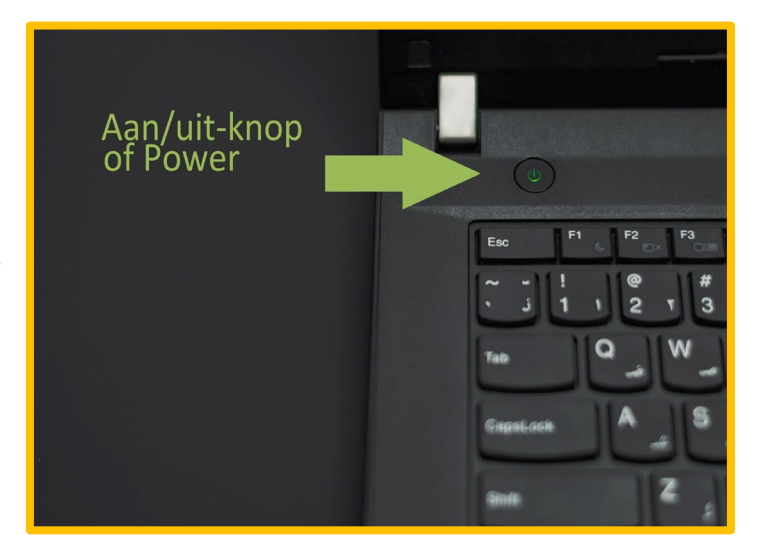

## **Opdracht 1**

Kun je uitleggen wat inloggen betekent?

## **Opdracht 2**

Kun je uitleggen waarom inloggen belangrijk is?

Om toegang te krijgen tot de programma's van het ziekenhuis moet je inloggen op de computer. Niet iedereen heeft zomaar toegang tot deze programma's.

Door in te loggen:

- Controleert het ziekenhuis of je toegang mag hebben tot de computer/programma's.
- Kom je gelijk in jouw eigen computeromgeving met toegang tot je eigen programma's en documenten.
- Wordt jouw naam automatisch gekoppeld aan berichten die je verstuurt of documenten die je maakt.

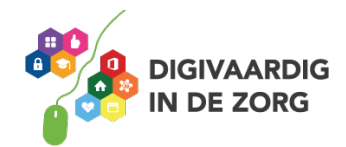

*voorkomen.*

**Goede antwoorden bij opdracht 2:**  *Zodat onbevoegden geen toegang krijgen tot informatie. Om gegevens te beschermen.*  zodat anderen niet vanuit jouw naam berichten kunnen versturen. Om een datalek te

#### **Inloggen**

Om in te loggen heb je een gebruikersnaam en een wachtwoord nodig. Deze krijg je van jouw werk. Je wachtwoord kun je wijzigen in iets wat voor jou makkelijker te onthouden is. Maar ook weer niet te makkelijk. Bekijk ook het werkblad 'wachtwoord, de basis' voor het maken van een sterk wachtwoord. Eens in de zoveel tijd vraagt het systeem je om voor de veiligheid je wachtwoord te veranderen.

In het ziekenhuis krijgen medewerkers een pas waarmee zij op computer als extra veiligheidsstap kunnen in -en uitloggen of de computer vergrendelen.

#### **Opdracht 3**

Kruis aan of jij wel of niet met een kaartlezer kan inloggen.

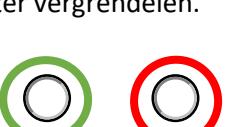

#### **Uitloggen en vergrendelen**

Als je de computer verlaat – ook al is het maar voor 1 minuut - is het heel belangrijk om je computer te vergrendelen of om uit te loggen!

Vergrendelen gaat heel snel. Je programma's blijven openstaan en je kunt snel weer verder waar je bent gebleven. Maar je kunt de computer wel veilig verlaten. Als je uitlogt betekent dit dat je je programma's op een ander moment weer opnieuw op moet starten. Dit doe je als je voor langere tijd de computer verlaat.

#### **Opdracht 4**

Situatie: je zit net achter de computer om je e-mail te lezen als je pieper gaat. Je moet snel naar je patiënt. Door je computer te vergrendelen kun je deze snel maar veilig achterlaten. Welke twee opties kun je gebruiken om de computer te vergrendelen?

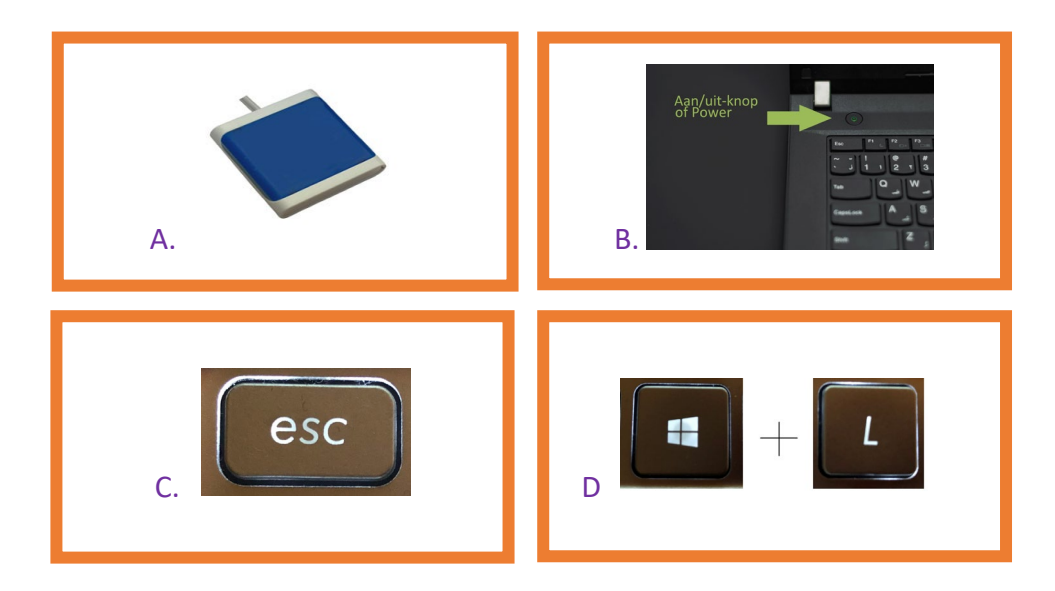

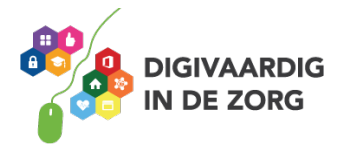

## **Uitloggen en afsluiten**

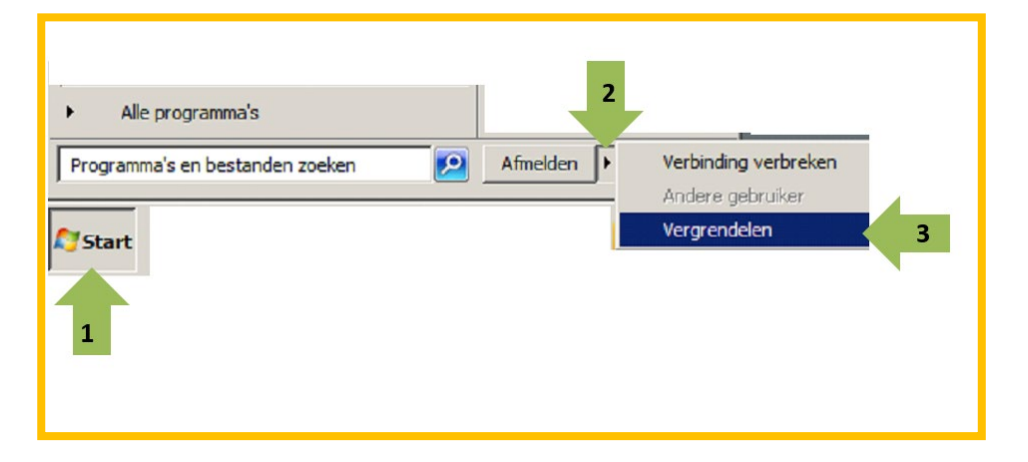

Deze stappen volg je als je de computer helemaal af wilt sluiten als je klaar bent met het werken op de computer.

- 1. Klik linksonder in je scherm op start
- 2. Klik op het kleine driehoekje (naast afmelden)
- 3. Klik op vergrendelen
- 4. Je komt nu weer op het inlogscherm en hier vind je ook de optie om de computer volledig af te sluiten.

**Opdracht 4** *je de computer Met de Windows toets + L kun . t D is juis* vergrendelen om kort van je werkplek af te gaan. A. werkt alleen in het ziekenhuis. B is om de computer volledig af te sluiten. C is *tekst te verwijderen.*

#### **Thuiswerken in de programma's van het ziekenhuis**

Ook als je niet in op je werk bent kun je inloggen in het computersysteem van jouw organisatie. Dit kan bijvoorbeeld via je eigen computer, laptop of tablet.

Dit is bijvoorbeeld handig als je:

- Thuis werkt
- Een e-learning wilt volgen
- Je mail vanuit huis wilt kijken
- Je rooster of planning thuis wilt bekijken

## **Opdracht 5**

Wat zou jij graag vanuit huis willen doen?

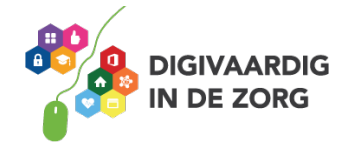

### **Thuiswerken**

Om thuis in te loggen heb je - naast je gebruikersnaam en wachtwoord – het internetadres nodig van de inlogpagina.

Wat is het internetadres van jouw inlogpagina?

#### **Twee-staps-verificatie**

Omdat een gebruikersnaam en wachtwoord niet altijd veilig genoeg zijn maken sommige organisaties gebruik van *Twee-Staps-Verificatie*. Dit betekent dat er een extra stap nodig is om in te loggen.

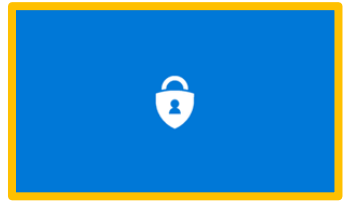

Als je thuiswerkt kun je ook gebruik maken van Twee-Staps-verificatie, de Microsoft Authenticator app wordt het meest gebruikt. Misschien gaat het bij jouw werk net anders, maar werkt het principe hetzelfde. Via een Twee-Staps-Verificatie App kun je:

☐Een eenmalige wachtwoordcode in de app krijgen die je in moet invoeren bij het inloggen

☐Een pushbericht ontvangen waarmee je de inlog kunt goedkeuren

☐Een SMS code ontvangen

☐Gebeld worden met een eenmalige wachtwoord code

Kruis aan welke optie jij gebruikt voor Twee-Staps-Verificatie. Bij sommige organisaties kun je jouw eigen voorkeur instellen.

Hackers hebben op deze manier aan je gebruikersnaam en wachtwoord alleen niet meer genoeg om toegang tot je account te krijgen. Bekijk dit onderstaand filmpje eens of zoek op YouTube op: *Wachtwoorden zijn niet meer van deze tijd*.

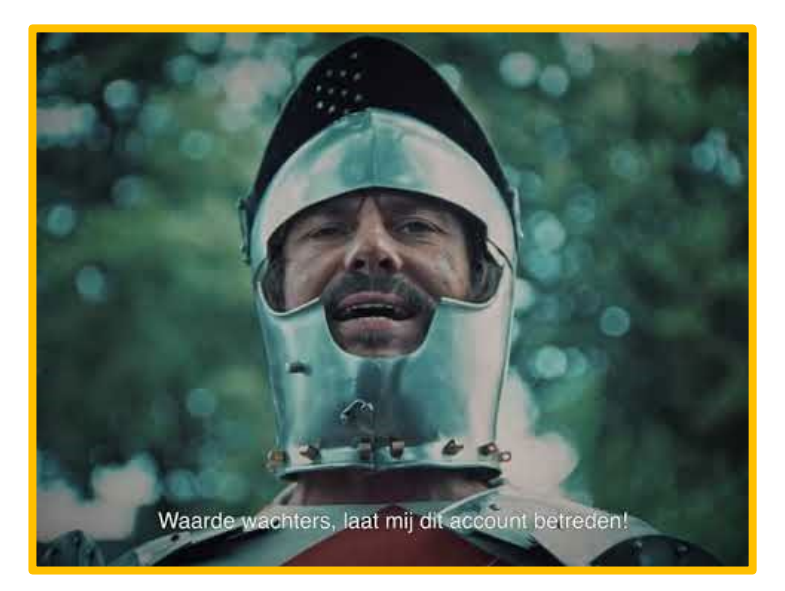

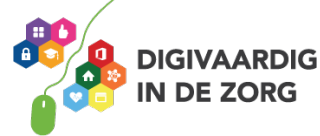

## **Opdracht 6**

Maak jij al gebruik van een Twee-Staps-Verificatie app om thuis veilig in te loggen?

### **Opdracht 7**

Heb je alle gegevens om thuis in te loggen? Kijk dan of het je lukt om je antwoord bij opdracht 5 uit te voeren.

*Deze module is gemaakt door Tessa Hoonhorst in opdracht van Digivaardig in de Zorg. Heb je opmerkingen of vragen over dit lesmateriaal? Mail dan naar info@digivaardigindezorg.nl. Gebruikte foto's zijn uit eigen beheer of afkomstig van Pexels.com*

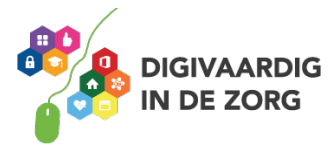